# **Foreman - Bug #11376**

# **Organization editor does not display the Location tab**

08/16/2015 11:00 AM - Tomer Brisker

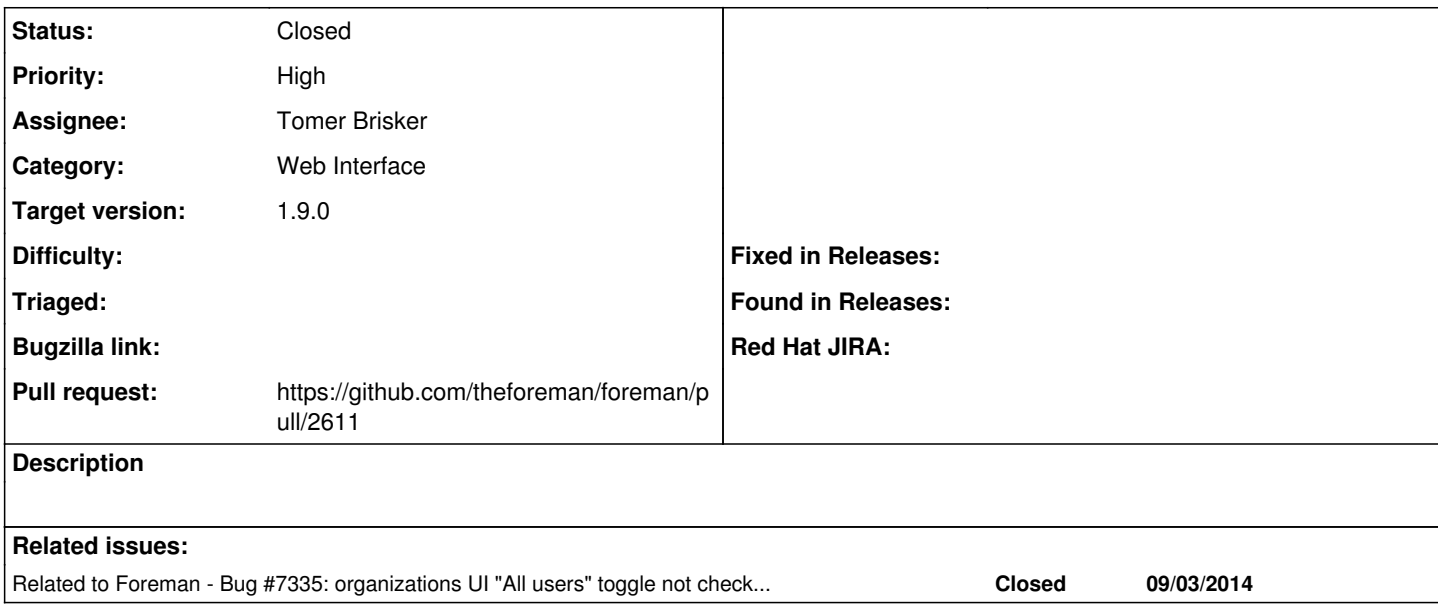

## **Associated revisions**

## **Revision c9febdc5 - 08/17/2015 02:49 AM - Tomer Brisker**

Fixes #11376 - show location tab in organization editor

### **Revision 06f49355 - 08/17/2015 08:22 AM - Tomer Brisker**

Fixes #11376 - show location tab in organization editor

(cherry picked from commit c9febdc57b1a447a623293709fff4f24d8a92efb)

#### **History**

## **#1 - 08/16/2015 11:02 AM - The Foreman Bot**

*- Status changed from Assigned to Ready For Testing*

*- Pull request https://github.com/theforeman/foreman/pull/2611 added*

*- Pull request deleted ()*

#### **#2 - 08/17/2015 03:01 AM - Anonymous**

- *Status changed from Ready For Testing to Closed*
- *% Done changed from 0 to 100*

Applied in changeset [c9febdc57b1a447a623293709fff4f24d8a92efb](https://projects.theforeman.org/projects/foreman/repository/foreman/revisions/c9febdc57b1a447a623293709fff4f24d8a92efb).

### **#3 - 08/17/2015 03:08 AM - Dominic Cleal**

*- Related to Bug #7335: organizations UI "All users" toggle not checking permissions for being displayed added*

## **#4 - 08/17/2015 03:08 AM - Dominic Cleal**

*- translation missing: en.field\_release set to 35*